Select at the bottom of the box **'I want to set up a different method'** to add another option to authenticate your account

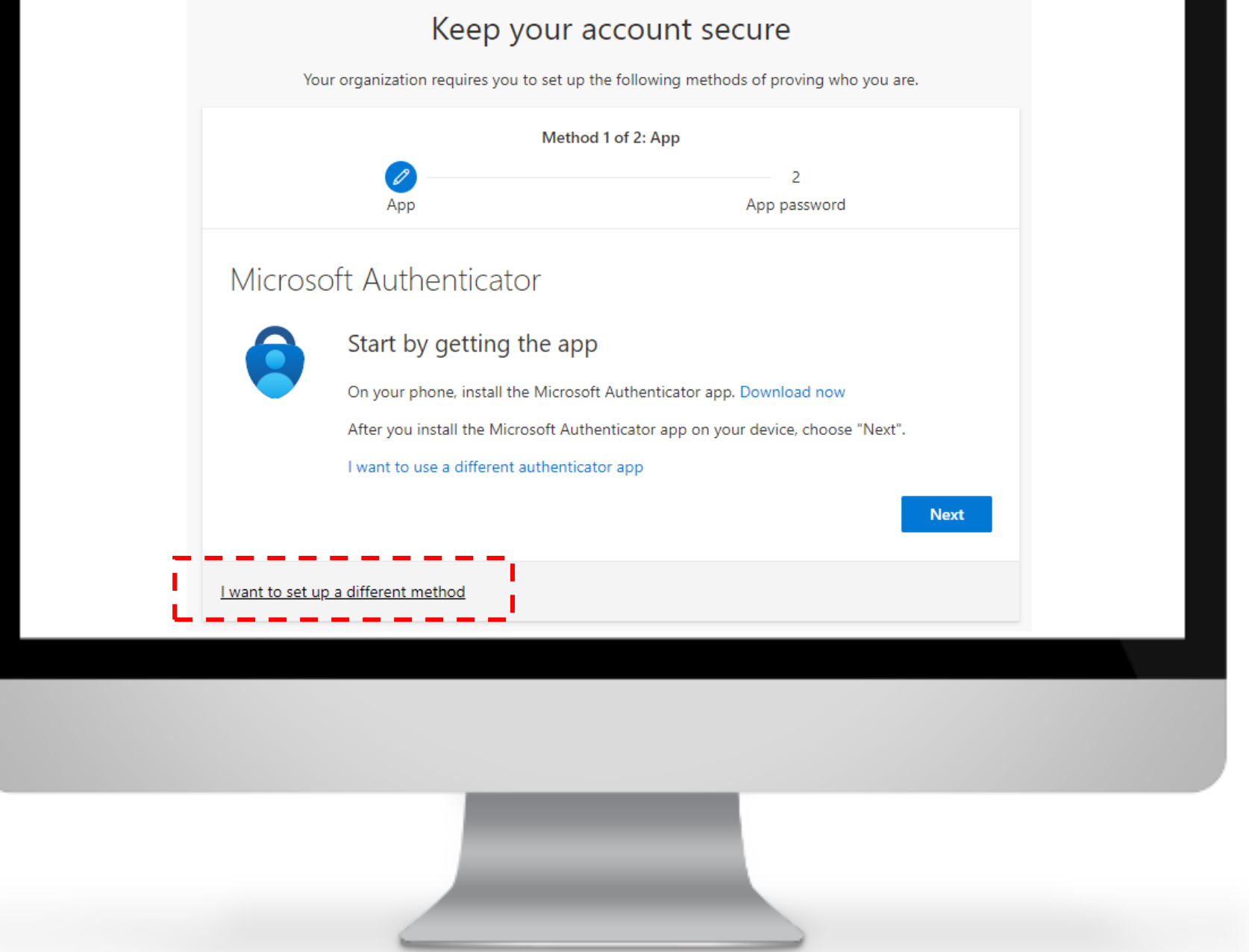

Select **'Change'** where you have the default sign-in method

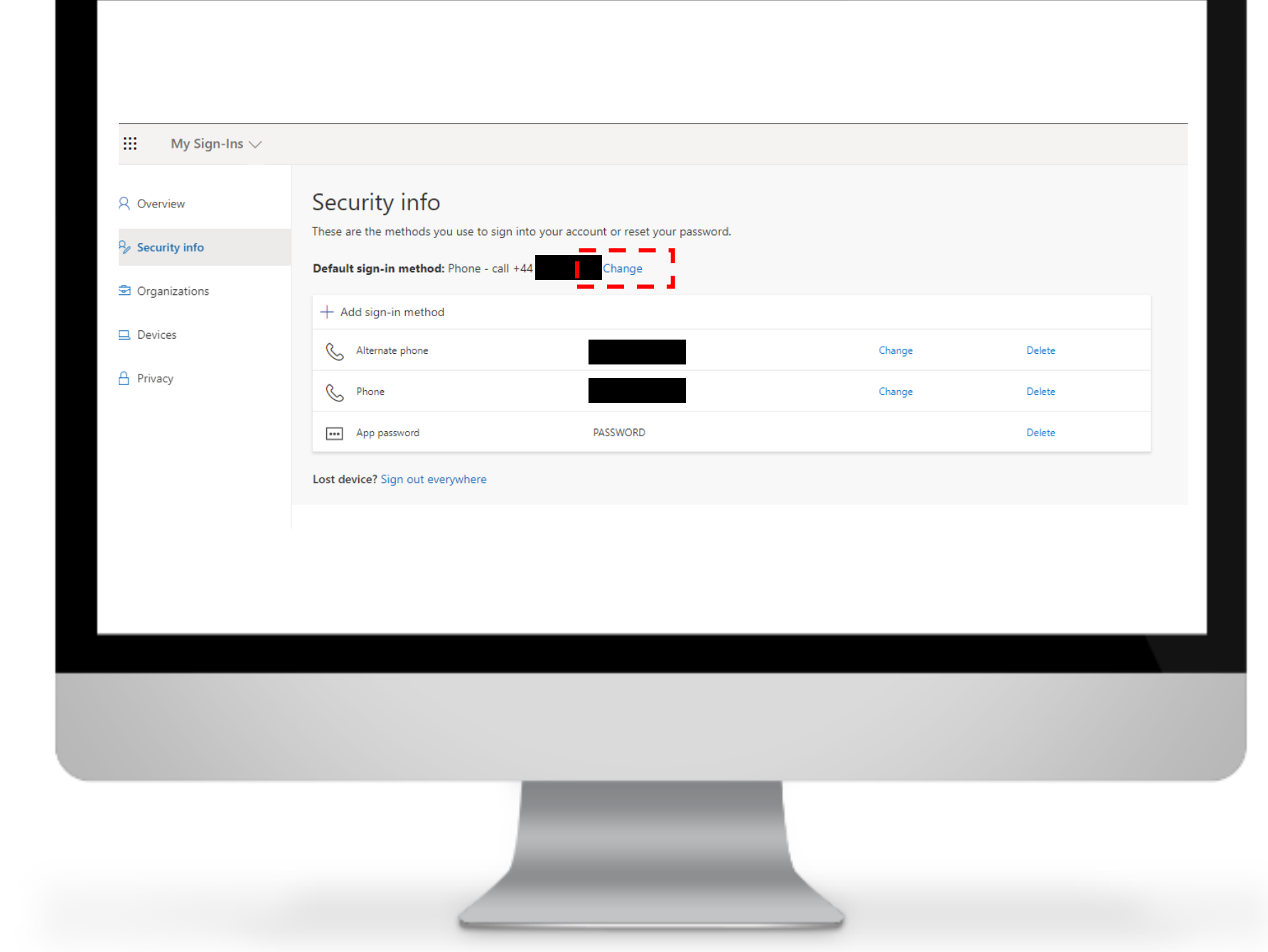

Select the new preferred method to authenticate MFA

### Change default method

#### Which method would you like to use to sign in?

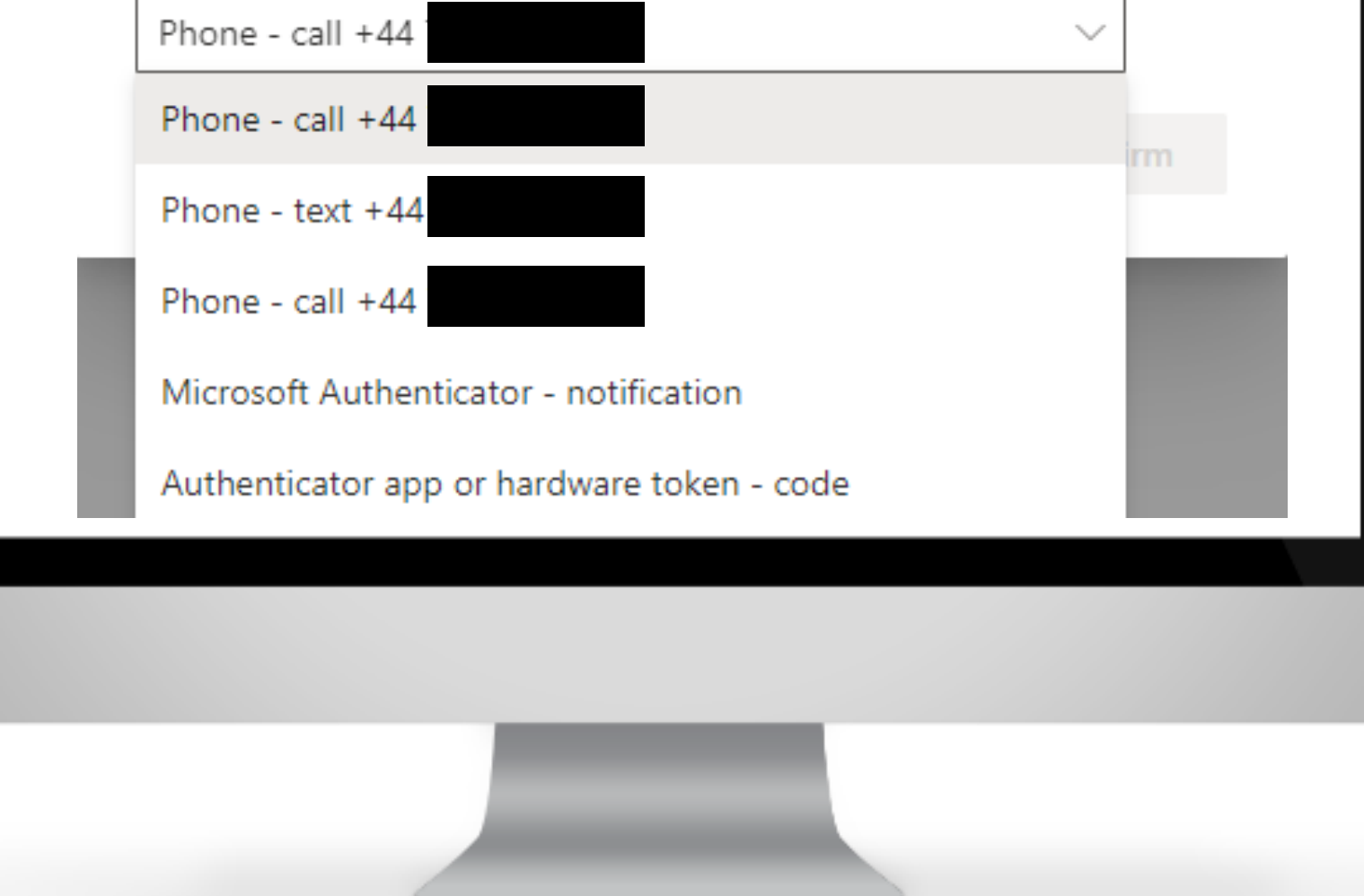

 $\times$ 

After selecting the new preferred method for MFA, click 'Confirm'

**Congratulations, you have changed your preferred method for MFA successfully!**

### Change default method

Microsoft Authenticator - notification

Which method would you like to use to sign in?

**Back** 

 $\times$ 

**Confirm**